# **Inkscape Workshop 04.06.2010 Us(c)i Reiter**

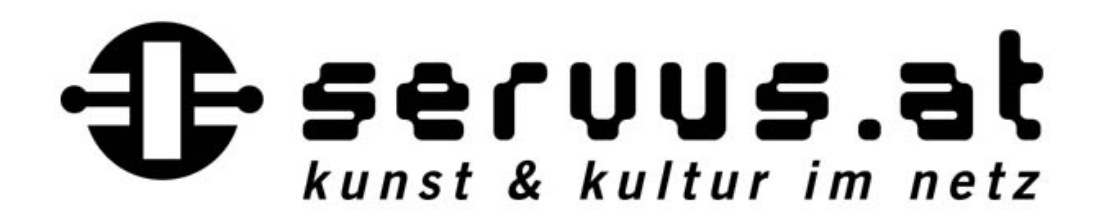

## **Inkscape Workshop 04.06.2010**

Wo ich herkomme...

Wo ich gelandet bin!

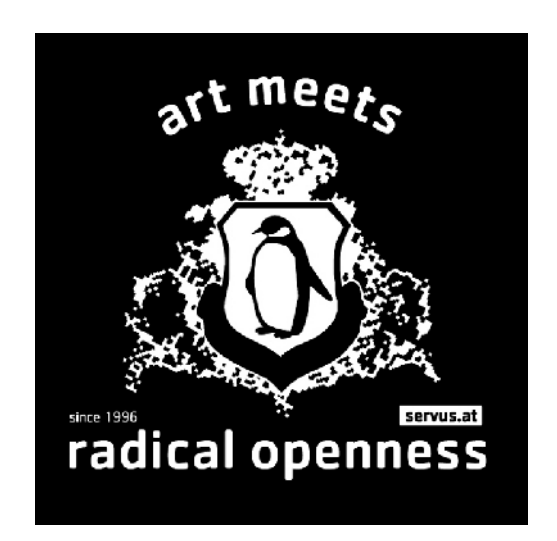

## **Inkscape Workshop 4.06.2010**

Wo ich herkomme... und wo ich gelandet bin!

Software lernen?

kurze Vorstellungsrunde

**Um was gehts?**

**Was ist Inkscape - [www.inkscape.org](http://www.inkscape.org/) Was ist freie Software?** proprietär vs. frei

**Grundbegriffe in der Grafik**  Vektorgrafik vs Bitmap (Whg) Datei-Formate Auflösung (Whg) **Schriften** Farben

#### **Arbeiten mit Inkscape (u.a.)**

#### **Ziel ist ein fertiger Flyer für einen Digital-Druck**

Wir machen uns etwas vertraut mit den Schwierigkeiten zwischen RGB und CMYK und *freier Software*

**Was ist Inkscape - [www.inkscape.org](http://www.inkscape.org/) Was ist freie Software?** proprietär vs. frei

### **Inkscape & Grafik Grundlagen Was ist Inkscape?**

## Inkscape ist ein Open-Source-**Vektorgrafikeditor**.

**[Freie Software](http://de.wikipedia.org/wiki/Free/Libre_Open_Source_Software) (FLOSS, Open Source)** *"frei"* nicht im Sinne von *"gratis"!* Der Ausdruck "Freie Software", der Anfang der Achtzigerjahre von *[Richard Stallman](http://www.servus.at/temp/inkscape/video/)* geprägt wurde, beschreibt das Recht, Computersoftware zu jedem Zweck *ausführen, studieren, verändern, kopieren, verbessern und verbreiten* zu dürfen. Software wird damit als frei bezeichnet, *wenn die Lizenz*, unter der sie steht, folgende vier definierte Rechte einräumt:

Die Freiheit, das Programm zu jedem Zweck auszuführen

Die Freiheit, das Programm zu studieren und zu verändern

Die Freiheit, das Programm zu kopieren

Die Freiheit, das Programm zu verbessern und zu verbreiten, um damit einen Nutzen für die Gemeinschaft zu erzeugen.

**Mehr dazu:**

http://www.fsf.org/about/what-is-free-software

### **Was ist Inkscape nicht?**

Inkscape ist keine *Freeware* **Freeware** 

meist *proprietär* aber *gratis* keine Beteiligung ist möglich der Source Code ist nicht zugänglich

#### **Proprietäre Software**

oft kommerzielle Software zb.: Adobe Produkte, wie *Illustrator, Freehand im Bereich Vektorgrafik.* Der Kauf ist Bedingung

*proprietär* **vs frei**

**MAC vs Linux Video?**

Inkscape verwendet das vom [W3C \(World Wide Web Consortium\)](http://www.w3.org/) standardisierte **SVG-Dateiformat** (Scalable Vector Graphics). Dieses Format wird auch von proprietären Programmen unterstützt (Adobe Illustrator, Indesign, etc)

Inkscape ermöglicht die Arbeit mit verschiedensten **Formen, Farben, Pfaden, Texten.**

Es können Formate wie **SVG**, **PostScript, EPS, JPEG, PNG und TIFF** importiert werden. Exportiert werden PNG sowie verschiedene vektorbasierte Formate.

# **Vektorgrafik vs Bitmap**

### **Das Bitmap**

Bitmaps werden auch als **Rasterbilder** bezeichnet. Bitmaps sind das gängigste elektronische Medium für Halbtonbilder wie z. B. *Fotos oder digitale Zeichnungen*, da sie Schattierungen und Farben in feinen Abstufungen wiedergeben können. Bitmaps sind **auflösungsabhängig**, d. h. sie enthalten eine feste Zahl an Pixel.

**http://www.flickr.com/groups/creative\_commons\_free\_pictures/**

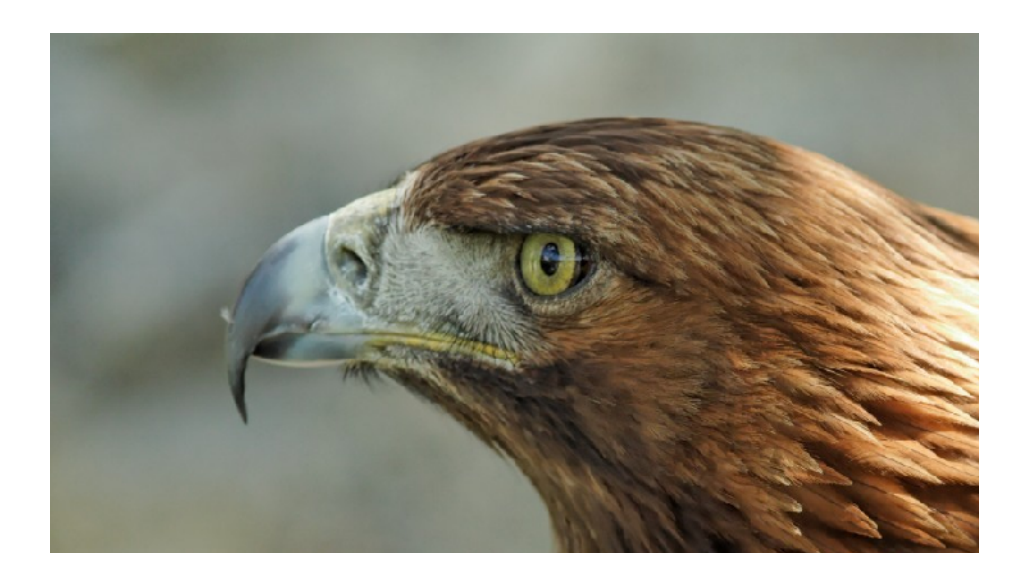

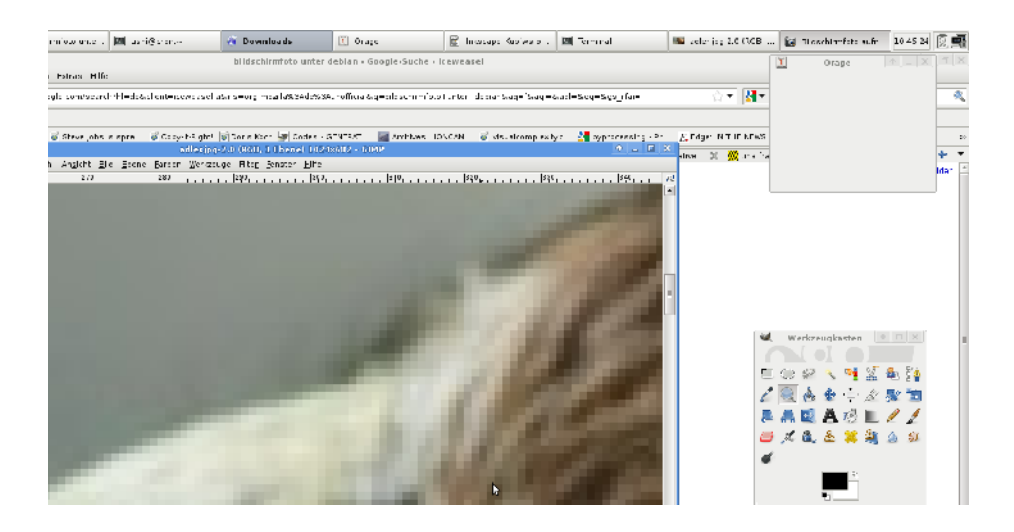

### **Das Bitmap etwas genauer**

- Bei Begriff Bitmap-Grafik handelt es sich um eine punktweise bzw. **pixelweise Form der Speicherung** von Computerbildern bzw. Computergrafiken.
- Bei Pixel-Grafik bzw. Bitmap-Grafik wird jeder einzelne Pixel bzw. Bildpunkt in einer einfach strukturierten Form gespeichert.
- Je nachdem welche Farbtiefe das entsprechende Computerbild besitzt werden pro Bildpunkt bzw. Pixel ein Bit oder mehrere Bits zur Darstellung benötigt.

Bei einer Grafik mit einer Farbtiefe von 1 Bit (Schwarz-Weiß, 0/1) benötigt jeder Bildpunkt (Pixel) genau **1 Bit** zur Darstellung. Bei einer Farbtiefe von 8 Bit (256 Farben oder Graustufen) benötigt jeder Pixel 8 Bit. Daraus lässt sich auch der Speicherbedarf einer Bitmap-Grafik ermitteln, eine Bitmap-Grafik mit einer Auflösung von 1024x768 Bildpunkten und einer Farbtiefe von 24 Bit (HighColor) benötigt *1024\*768\*24* = 1.887.436,8 Bit = 18432 KBit = 18 MBit  $= 2,25$  MB (MegaByte) Speicherplatz.

# **Inkscape & Grafik Grundlagen Die Vektorgrafik**

- Vektordaten werden durch **mathematische "Formen"** den sog. Vektoren definiert. Typische Vektorformate sind z.B. sgv, eps, ai, etc.
- Die Software speichert hier nur, dass es sich zb. um einen Kreis handelt und den Druchmesser X hat und an der Stelle Y liegt.
- Durch diese mathematische Definition der Datei kann man die Grafiken beliebig vergrößern oder verkleinern **ohne einen Qualitätsverlust** zu erleiden.

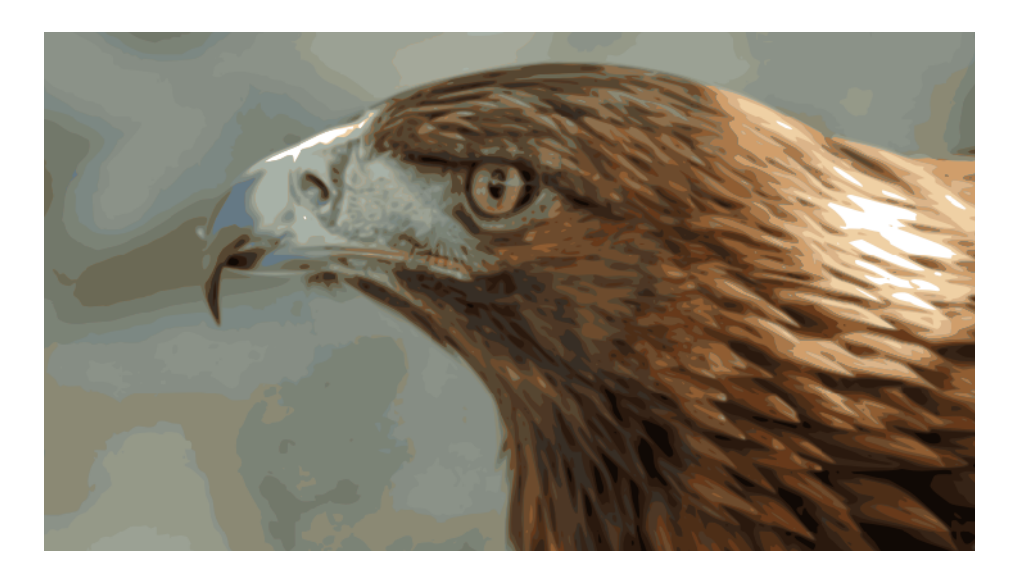

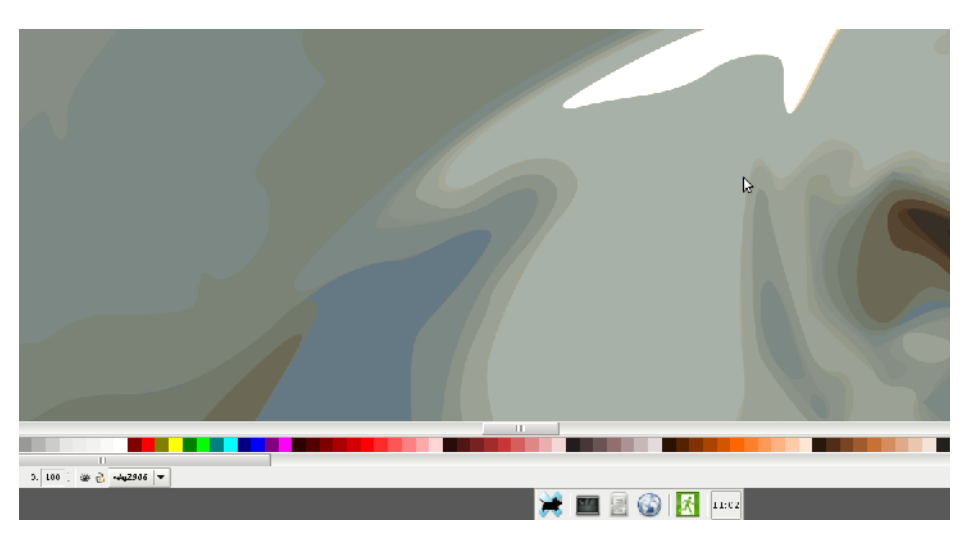

## **Dateiformate**

# **Inkscape & Grafik Grundlagen Dateiformate**

#### **Vektorgrafiken:**

#### **[.svg](http://de.wikipedia.org/wiki/Scalable_Vector_Graphics)** *(World Wide Web Consortium*)

*Scalable Vector Graphics* ist ein offener Standard und von vielen Zeichenprogrammen unterstützt. SVG-Dateien basieren auf dem XML-Standard und können von jedem Text- oder XML-Editor (zusätzlich zu Inkscape natürlich) verändert werden.

#### *Übung:*

**Öffne eine gesicherte .svg Datei aus Inkscape in einem Texteditor!**

#### **[.pdf](http://de.wikipedia.org/wiki/Portable_Document_Format)**

Das Portable Document Format (PDF; deutsch: (trans)portables Dokumentenformat) ist ein plattformunabhängiges Dateiformat für Dokumente, das vom Unternehmen Adobe Systems entwickelt und 1993 veröffentlicht wurde.

#### **Bitmapdateien:**

#### **[.tiff](http://de.wikipedia.org/wiki/Tagged_Image_File_Format)**

Das Tagged-Image File Format (TIFF) ist ein flexibles Bitmap-Format, das von praktisch jedem Mal-, Bildbearbeitungs- und Seitenlayoutprogramm unterstützt wird. Auch nahezu alle Desktop-Scanner produzieren TIFF-Bilder.

**Das TIFF-Format unterstützt CMYK-, RGB- und Graustufen-Dateien** mit Alpha-Kanälen und Lab-, indizierte Farb- und Bitmapdateien ohne Alpha-Kanäle.

TIFF ist, neben PDF und EPS, ein wichtiges Format zum Austausch von Daten in der Druckvorstufe in Verlagen und Druckereien

### **Dateiformate**

#### **Vektorgrafiken:**

#### .**eps**

Encapsulated Postscript (EPS) ist ein Dateiformat zur Speicherung von Vektorgrafiken. gesetztem Text, Rastergrafiken mit Halbtönen und ganzen Seitenlayouts.

Format zum Einbinden von Graphiken in ein **Dokument** 

Normalerweise beschreibt eine EPS-Datei ein "Bild" (das kann in diesem Fall jede Kombination von Text Strichzeichnung und Bitmap sein)

#### .**ps**

PS-Dateien dagegen können sehr wohl mehrseitig sein. Grafiken und Druckseiten werden als Dateien im PostScript-Format angelegt um sie auf den unterschiedlichsten Ausgabegeräten in variabler Größe verlustfrei auszugeben.

### **Bitmapdateien:**

#### **.jpg, jpeg**

Ist ein standardisierter Bildkompressions-Mechanismus. Steht für *Joint Photographic Experts Group*, jene Gruppe, die diesen Standard geschrieben hat.

Jpg (jpeg) ist mit einer verlustbehafteten Komprimierung verbunden. Es nutzt die Schwächen des menschlichen Auges aus. Es gibt unterschiedlch einstellbare Verluststufen.

Vorteil JPEG speichert die ganze Farbinformation: 24 bits/pixel (16 Millionen Farben).

**RGB** und auch **CMYK** wird unterstützt Eignet sich zum **Versenden von Bildern** und für **Webseiten.**

Eignet sich auch für den D**igital und Offset Druck.** 

### **Dateiformate**

### **Vektorgrafiken:**

#### **.ai**

Adobe Illustrator Artwork (AI) ist ein proprietäres Fileformat von Adobe Systems

Kann aber in Inksacpe importiert werden

### **Bitmapdateien:**

#### **.png**

Portable Network Graphics, ist ein Grafikformat für Rastergrafiken mit verlustfreier Bildkompression.

Die Entwicklung des PNG-Formats begann Ende 1994, verglichen mit anderen Grafikformaten wie TIFF, GIF und JFIF also recht spät. Auslöser waren *Lizenzforderungen der Softwarefirma Unisys* für den von GIF verwendeten LZW-Algorithmus.

Das PNG-Format hatte nie Patentbeschränkungen

PNG unterstützt Metadaten

Nur RGB-fähig

### **.gif**

wurde füs Web entwickelt Unterstützt Transparenz und Animmationen GIF ist und war mit Patenten behaftet

### **Inkscape & Grafik Grundlagen Dateiformate, Vektoren Übung ca 35 min**

*Inkscape öffnen Wir vektorisieren ein BitmapLogo Wir reinzeichnen das Logo mit Hilfe von Pfaden Wir machen eine Farbvariante und eine Sw Variante Wir sichern unsere Vektordatei (.SVG) Wir schauen uns die angebotenen Formate an*

# **Auflösung DPI/PPI**

# **Inkscape & Grafik Grundlagen Auflösung**

#### **Druck:**

Die englischen Abkürzungen dpi für **"dots per inch" (Punkte pro Zoll)** und **ppi für "pixel per inch"** sind Maßeinheiten für das optische Auflösungsvermögen und damit auch eine Aussage über die allgemeine Qualität von Drucken, Bildern, Computermonitoren, Druckern, Scannern, Faxgeräten oder Digitalkameras.

1 Zoll oder inch (") entspricht 2,54 cm

#### **Web:**

Grösse Pixel 1024 x 800 pixel dpi spielen also hier keine Rolle

# **Inkscape & Grafik Grundlagen Auflösung**

Die Bezeichnung **"dpi"** wird beim Buch- und Zeitungsdruck als auch für Laserdrucker, Tintenstrahldrucker oder Faxgeräte verwendet.

Leucht- oder elektronische Bildpunkte werden in **"ppi"** also Pixel (Akronym aus den englischen Wörtern picture element = Bildelement; umgangssprachlich: Klötzchen) angeben. Hierzu gehören Monitore, Scanner oder elektronische gespeicherte Bilder.

### **Inkscape & Grafik Grundlagen Auflösung – Beispiel**

1200 x 600 **dpi oder ppi Auflösungsvermögen** bedeuten, dass auf einer

Fläche von 1 x 1 Zoll **1200 horizontale und 600 vertikale Leucht, Bild,**

Raster- oder Druckpunkte (insgesamt also 720.000 Punkte) verteilt sind.

Je höher die **dpi/ppiZahl ist**, umso schärfer und detailgetreuer ist die Wiedergabe.

### **Auflösung – Beispiel**

Beispiel: Ein Digitalfoto wird in der Größe 1600 x 1200 Pixel und einer Auflösung von 300 ppi aufgenommen.

```
(Pixelanzahl : ppi) x 2,54  = cm
```
Wie groß darf ein Papierausdruck oder Fotoabzug ohne Qualitätsverluste höchstens sein? (9.000 Pixel : 300 ppi) x 2,54 = 76,2 cm (entspricht Postergröße)

 $(4.000$  Pixel : 300 ppi) x 2,54 = 33,9 cm

 $(3.500$  Pixel : 300 ppi) x  $2.54 = 29.6$  cm (entspricht DIN A 4-Format)

 $(1.600$  Pixel : 300 ppi) x 2,54 = 13,5 cm

 $(1.200$  Pixel : 300 ppi) x 2,54 = 10,2 cm (entspricht DIN A 7-Format)

 $(620$  Pixel : 300 ppi) x 2,54 = 5,2 cm (entspricht DIN A 9-Format)

# **Schriften**

# **Inkscape & Grafik Grundlagen Schriften**

Unter Linux sieht die vorhandene Schriftenlandschaft in der Regel recht trostlos aus. Dieser Mangel beruht auf der Tatsache, dass auch Schriften dem Urheberrecht unterliegen.

Als Faustregel gilt: je höher die Qualität, desto teurer die Schrift. Diese kommerzielle Politik verträgt sich leider nicht mit dem Open-Source-Gedanken von Linux. Und so kommt es, dass man die Palette der vorhandenen Schriften selbst erweitern muss.

Ein weiteres Problem verursachte bislang das Dateiformat: In der Windows- und Macintosh-Welt werden Schriften meistens im TrueType-Format ausgeliefert (erkennbar an der Endung **ttf**). Bis vor kurzem konnte die grafische Oberfläche von Linux noch nicht mit diesem Format umgehen. Jetzt geht es.

### **Schriften Formate**

#### **PostScript Type 1**

PostScript-Type-1-Schriften, manchmal auch nur als "PostScript"- oder "Type1"-Schriften bezeichnet, waren lange Zeit der dominierende Schriftformat-Standard im professionellen Grafikdesign und der Druckvorstufe.

Ein Nachteil ist die im Vergleich zu **TrueType** schlechtere Bildschirmoptimierung ("Hinting"). Ein weiteres Problem ist die fehlende Unicode-Unterstützung. Deshalb werden PostScript-Type1-Fonts immer mehr durch den Nachfolger OpenType abgelöst.

**Type 1 Fonts** bestehen im Gegensatz zu TrueType-Schriften aus mehreren Dateien:

*.PFB (Printer Font Binary) .PFM (Printer Font Metrics file) .AFM (Adobe Font Metric file) INF (Informationen zur betreffenden Schrift wie Name, Zeichenkodierung etc.)*

### **Schriften - Formate**

#### **TrueType .ttf**

TrueType ist im Vergleich zum PostScript-Type1-Format gut für die Bildschirmdarstellung geeignet. Deshalb sind TrueType-Fonts der dominierende *Standard für Systemfonts* auf den meisten Betriebssystemen, z.B. auch unter Windows und Mac OS.

Die systemweit verfügbaren TrueType-Schriften bzw. die zugehörigen ttf-Dateien liegen unter Linux (Ubuntu, Debian) normalerweise im Verzeichnis **/usr/share/fonts/truetype.** 

TrueType-Schriften gehören zu den Outline-Schriften. Sie werden im Gegensatz zu Bitmap-Schriften nicht aus einzelnen Pixeln aufgebaut, sondern nach dem Prinzip einer Vektorgrafik aus Konturen.

Mehr zur Geschichte von TrueType und wie es dazu kam. http://www.fontshack.com/font-faq-truetype-history,de.html

### **Schriften Formate**

#### **OpenType .otf/.ttf**

**OpenType** ist ein plattformübergreifend nutzbares Schriftformat, Von Adobe und Microsoft entwickelt. Es ist technisch gesehen eine Erweiterung des TrueType-Formates um spezielle typographische Funktionen, mit deren Hilfe sich etwa Ligaturen, Schwungbuchstaben, Symbole, Währungszeichen und verschiedenste Ziffernsets in einem Schriftschnitt vereinigen lassen.

Daher ist streng genommen jeder TrueType-Font auch gleichzeitig ein OpenType-Font (TrueType als Untermenge bzw. Spezialfall von OpenType).

### **Inkscape & Grafik Grundlagen Schriften Formate**

Das heißt umgekehrt, dass ein Font mit einer TrueType-Endung auch ein OpenType-Font sein kann und dann erweiterte typographische Funktionen beinhaltet.

Bei OpenType-Fonts muss nach zwei Kategorien unterschieden werden:

**TrueType-basierte OpenType-Schriften** (Suffix: TTF): Sie können problemlos genauso wie "originäre" TrueType-Schriften ins System eingebunden werden.

PostScript-basierte OpenType-Schriften (Suffix: OTF). Sie sind der Nachfolger der klassischen Type1-Schriften und werden diese - zumindest den Wünschen des Software-Herstellers Adobe zufolge - sukzessive ablösen.

# **Inkscape & Grafik Grundlagen Schriften**

Jede/r sollte wissen wo die eigenen Schriften verwaltet werden

Unter Linux

**/usr/share/fonts /usr/share/fonts/truetype**

Unter Windows

c:/Windows/Fonts

Unter Mac

Applications/

# **Inkscape & Grafik Grundlagen Übung Schriften**

**Schriften installieren und in Inkscape, Scribus etc verfügbar machen.** 

#### **Unterschied zwischen Laufschriften und reinen Zierschriften beachten**

**Lizenzen beachten!**

http://www.openfontlibrary.org/

http://www.dafont.com/

http://typefacts.com/

**Schrift in Pfade umwandeln**

Zum Beispiel: Die **Helvetica** ist eine Schriftart aus der Gruppe der serifenlosen Linear-Antiqua mit klassizistischem Charakter oder Grotesk. Sie gehört zu den am weitesten verbreiteten serifenlosen Schriftarten.

Sie ist nicht [gratis](http://www.linotype.com/de/12563/helveticalight-schrift.html) es gibt aber viele Plagiate

#### **[Alternativen](http://typefacts.com/alternativschriften)**

Feine Unterschiede:

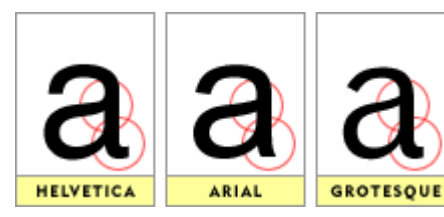

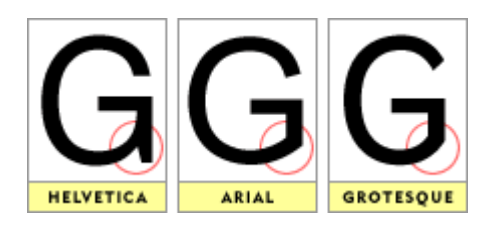

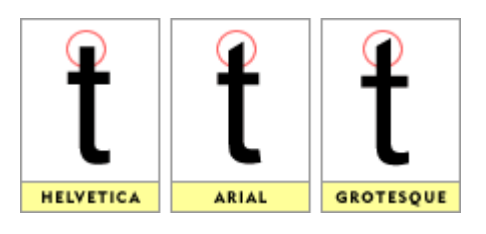

# **Inkscape & Grafik Grundlagen Übung Schriften**

### **Achtung nach dem Installieren von Schriften, muss das System neu gestartet werden! (unter Linux)**

**Inkscape & Grafik Grundlagen Übung Experimentieren 35 min**

*Ein wesentlicher Bestandteil um eine Software kennen zu lernen ist auch damit zu experimentieren.* 

*Es lohnt sich zb Mit den Pfaden und Muster entlang von Pfaden zu generieren*

*Arbeiten mit Bezierkurven:*  **Einen Sprialpfad erstellen - Option: Dreick in- Pfad Effekte** 

*Unter Erweiterungen Muster entlang von Pfaden*

### **Farben**

### **Farben**

### **RGB**

**Adaptiver Farbraum Rot, grün, blau**

#### **CMYK**

# **Subtraktiver Farbtyp**

**Cyan, Magenta, Yello, Schwarz**

Das "K" in der Abkürzung CMYK rührt weder  **von Kontrast noch blacK**

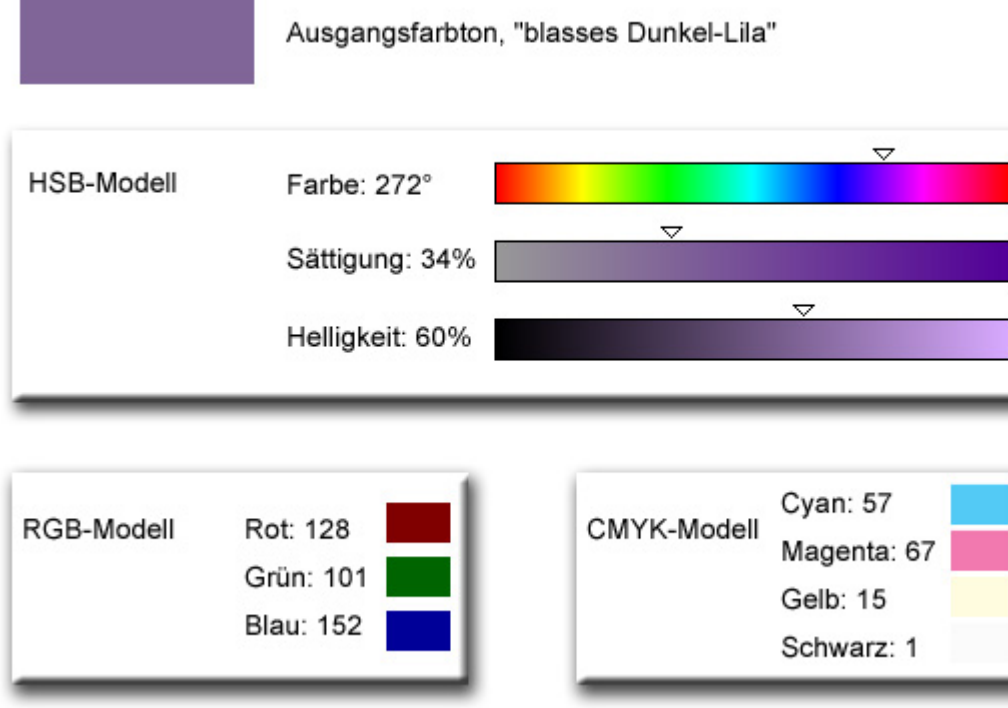

### **Farben**

**RGB**

Digital-Druck

#### **CMYK**

### Offset-Druck

CMYK ist das Standardfarbmodell der Drucktechnik für den Vierfarbdruck – aber auch weitere Schmuckfarben werden in diesem Modell für die Druckendstufe angegeben. Das Farbmanagement innerhalb digitaler Druckvorbereitung erfolgt über ICC-Farbprofile.

**Prozess/Schmuckfarben**

Offset-Druck

**Inkscape & Grafik Grundlagen Farben**

CMYK Farbtest

Überprüfen von Farben via

Farbkarten und digital via

numerischem Wert

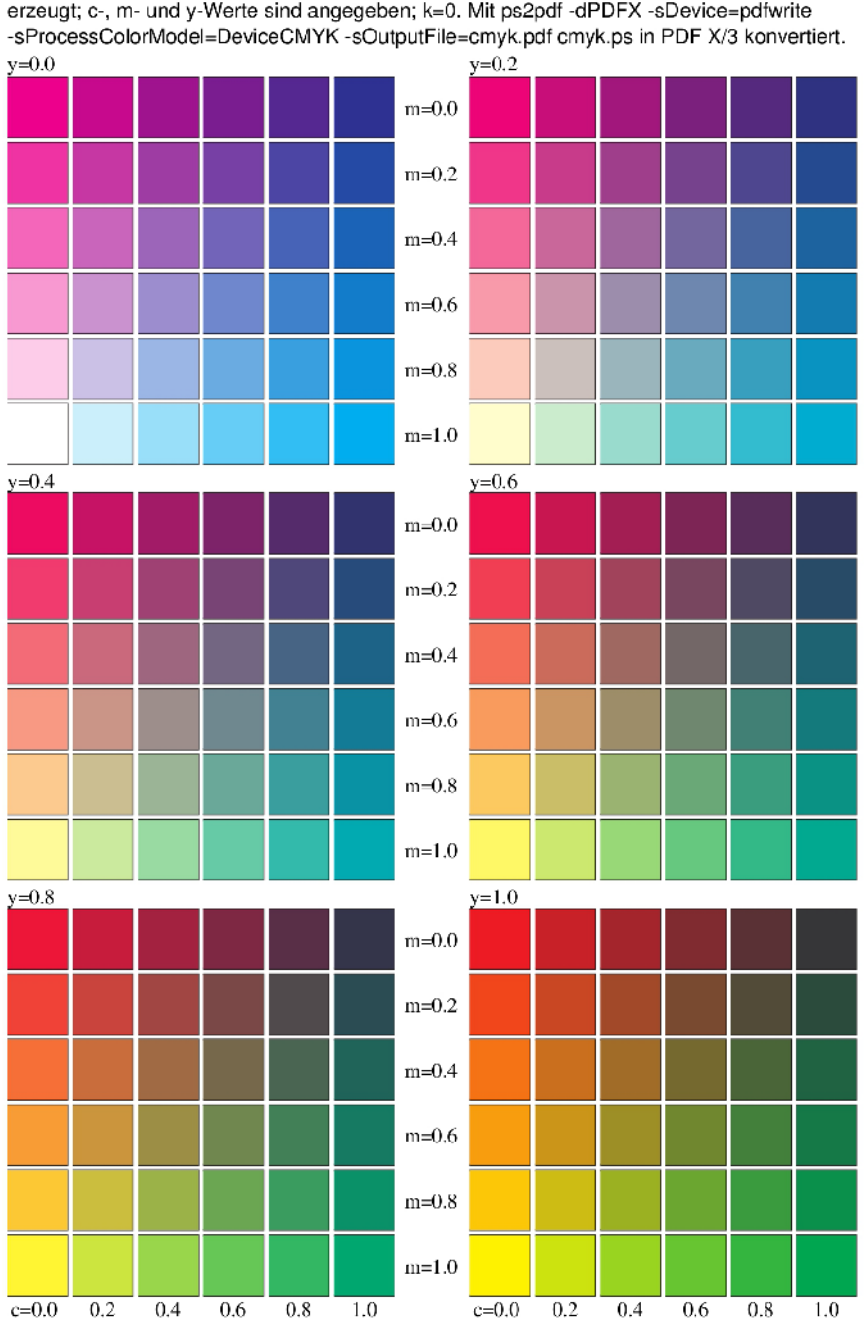

**CMYK Farbtest** Farben in Postscript durch DeviceCMYK setcolorspace c m v k setcolor erzeugt; c-, m- und y-Werte sind angegeben; k=0. Mit ps2pdf -dPDFX -sDevice=pdfwrite

# **Inkscape & Grafik Grundlagen ICC Profile**

- Ein ICC-Profil (synonymer Begriff: Farbprofil) ist ein genormter Datensatz, der den Farbraum eines Farbeingabe- oder Farbwiedergabegeräts, z. B. Monitor, Drucker, Scanner etc. beschreibt.
- Ziel eines konsequent eingesetzten Farbmanagements ist, dass eine Vorlage, die mit irgendeinem Eingabegerät erfasst wurde, an einem beliebigen Ausgabegerät möglichst ähnlich wiedergegeben wird.

Colormanagement-Systeme können Geräte wie Scanner, Digitalkameras, Monitore, Drucker sowie Film- und Plattenbelichter aufeinander abstimmen. Die Farbe wird z. B. den Druckbedingungen entsprechend angezeigt.

ICC ist hier die Abkürzung für das International Color Consortium, einen 1993 gegründeten Zusammenschluss vieler Hersteller von Grafik-, Bildbearbeitungs- und Layoutprogrammen, mit der Absicht eine Vereinheitlichung von Farbmanagementsystemen zu erzielen.

## **Inkscape & Grafik Grundlagen ICC Profile**

Diese Profile enthalten CMYK-zu-CMYK Tabellen und werden z. B. in der Umrechnung von Anzeigen-Druckvorlagen **(besonders PDF/X-3)** genutzt.

#### **Unter Linux liegen diese Profile unter**

**/usr/share/color**

#### **Unter Windows**

**\Windows\system32\spool\drivers\color**

#### **Unter Mac**

**/Library/ColorSync/Profiles /<username>/Library/ColorSync/Profiles**

(ohne Adminrechte)

Für freie Software müssen diese Profile verfügbar gemacht werden.

#### Siehe:

**[http://www.drycreekphoto.com/Learn/profile\\_install.htm](http://www.drycreekphoto.com/Learn/profile_install.htm) download:** 

http://www.adobe.com/support/downloads/thankyou.jsp?ftpID=368

# **Inkscape & Grafik Grundlagen ICC Profile**

#### **Download der Profile**

http://www.adobe.com/support/downloads/detail.j sp?ftpID=3680

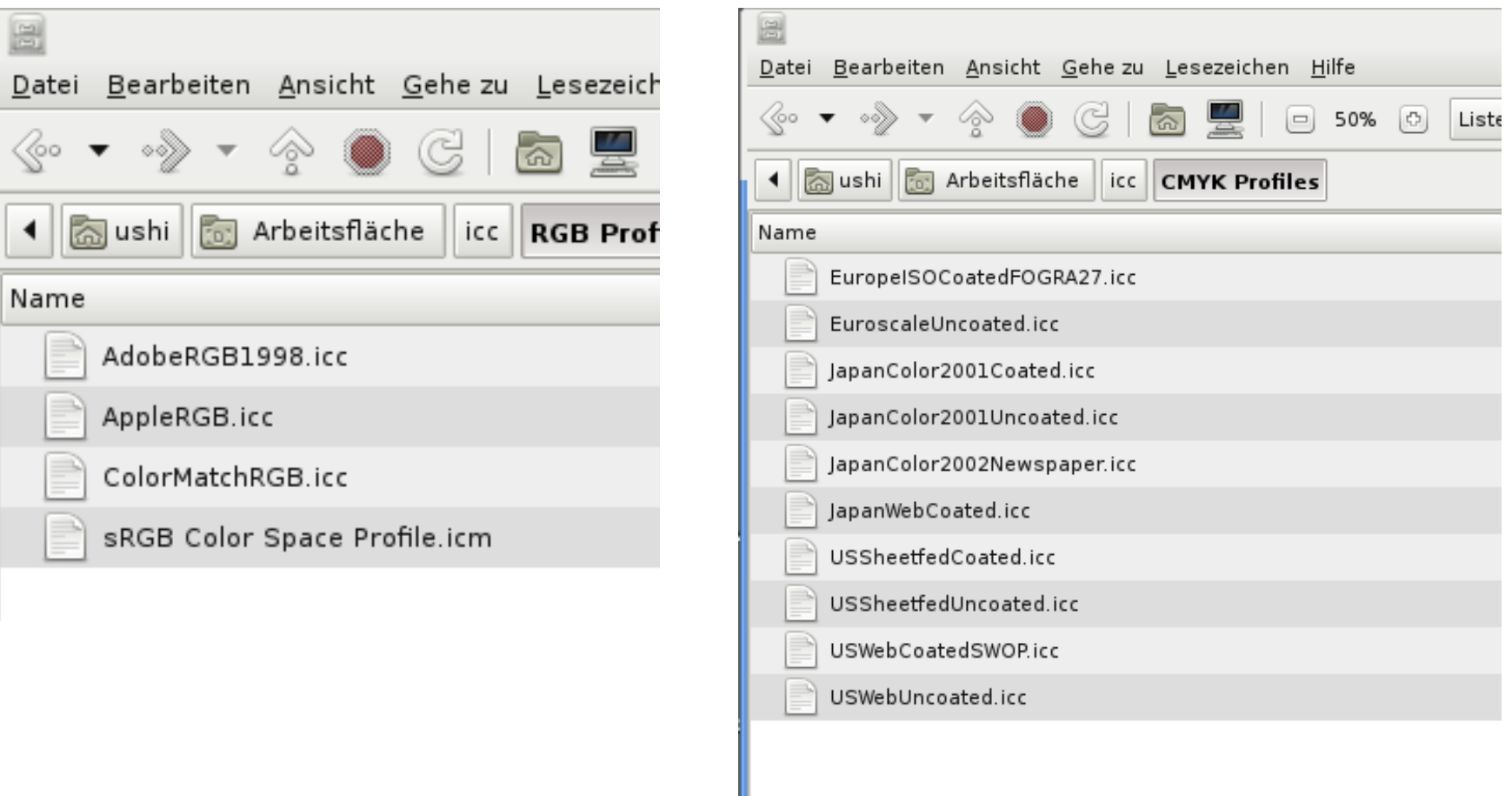

## **Inkscape & Grafik Grundlagen Übung Flyer A4**

*Inkscape öffnen Neues Dokument Einstellungen A5 + 35 mm Druckrand +35 mm Passermarken Ebenen einblenden Rechte und Metadaten*

**Inkscape & Grafik Grundlagen Export in ein druckfähinges PDF**

**RGB 2 CMYK Tools –** *immer noch experimentell mit freier Software*

Wir arbeiten in Inkscape mit RGB und Vektoren

Um aus einer RGB Datei eine Cmyk-Datei zu zaubern bedarf es mit freier

Software etwas Geduld

Wir brauchen andere Tools um das möglich zu machen

*CMYK Tools (FLOSS)*

**Photoprint** http://www.blackfiveimaging.co.uk **Imagemagick http://www.imagemagick.org**

**GIMP http://gimp.org Scribus http://www.scribus.net/**

**RGB 2 CMYK Tools –** *immer noch experimentell mit freier Software*

#### **Überprüfen ob eine Datei RGB oder CMYK ist**

```
In Imagemagick in der Commandozeile
identify verbose CMYK.tif
```
#### **Umwandeln**  convert rgb.png -profile /usr/share/color/icc/RGB\ **Profiles/sRGB\ Color\ Space\ Profile.icm profile /usr/share/color/icc/CMYK\ Profiles/EuropeISOCoatedFOGRA27.icc CMYK.tiff**

*Anmerkung zum Commando unter Linux: convert "Pfad, wo die zu konvertierende RGB Datei liegt" > Dateiname > profile* Pfad, wo die icc Profile liegen" (/usr/share/color) Profil-Name RGB (zb: AdobeRGB1998.icc) -profile "Pfad wo die icc *Profile liegen" Profil-Name (EuropeISOCoatedFOGRA27.icc) Dateiname CMYK entsprechndes Dateiformat.* 

**RGB 2 CMYK Tools –** *immer noch experimentell mit freier Software*

#### **Überprüfen ob eine Datei RGB oder CMYK ist**

**Mit Photoprint sollte das über eine User-Interface funktionieren** 

In Scribus kann ein SVG-File importiert werden und dann die Farben in CMYK

umgewandelt werden

#### **Exportieren in Scribus als Bitmap oder Pdf**

Der Export einer CMYK Datei sollte so gelingen und kann in Folge wieder mit **Imagemagick** überprüft werden.

## **Links & Farben**

siehe auch /howtos/readme.txt

Standard ICC-Profile [Standadards Infos](http://www.service4graphic-trade.com/home/53-farbmanagement/52-neue-eci-icc-offsetprofile.html)

European Color Initiative <http://www.eci.org/doku.php?id=de:start>

<http://www.pdfx3.org/>(Mac, Windows)

*Screen Cast*s<http://screencasters.heathenx.org/>

*CMYK Tools (FLOSS)* **Photoprint** [http://www.blackfiveimaging.co.uk](http://www.blackfiveimaging.co.uk/)

**Imagemagick** [http://www.imagemagick.org](http://www.imagemagick.org/)

**GIMP** [http://gimp.org](http://gimp.org/)

**Scribus** http://www.scribus.net/

*Druck online* **http://www.flyeralarm.com/at/** [Druckdaten Infos beachten!](http://www.flyeralarm.com/at/docs/21/druckdaten) (ICC, Auflösung, Farben)

**Inkscape Workshop 04.06.2010** 

# Danke!

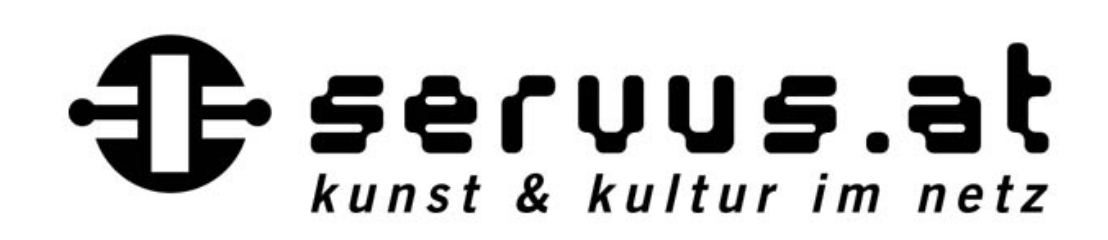